# **Analiza porównawcza wybranych narzędzi automatyzujących tworzenie prezentacji danych w oknie przeglądarki**

# **Karol KRÓL**

Katedra Gospodarki Przestrzennej i Architektury Krajobrazu, Wydział Inżynierii Środowiska i Geodezji, Uniwersytet Rolniczy w Krakowie, ul. Balicka 253c, 30-149 Kraków k.krol@ur.krakow.pl

STRESZCZENIE: W artykule przedstawiono wyniki testów eksploracyjnych, którym poddano wybrane aplikacje sieciowe pozwalające w sposób zautomatyzowany generować w oknie przeglądarki różnorakie wykresy danych. Temat ten wybrano z uwagi na rosnącą liczbę aplikacji internetowych, które umożliwiają użytkownikom bez wiedzy specjalistycznej tworzenie komponentów witryn, rozszerzające ich funkcjonalność.

SŁOWA KLUCZOWE: wizualizacja danych, interfejs programistyczny API, sieciowe generatory wykresów, aplikacje sieciowe

#### **1. Wstęp**

Globalna sieć internetowa, w ciągu zaledwie jednej dekady, przekształciła się z repozytorium witryn statycznych w potężną platformę dla dynamicznie rozwijających się aplikacji sieciowych [9].

Aplikacje sieciowe (zwane też w żargonie – webowymi, ang. *web application*) to interaktywne programy komputerowe, funkcjonujące zdalnie na serwerze danych, które komunikują się z użytkownikiem za pomocą interfejsu prezentowanego w oknie przeglądarki internetowej. Powstają przeważnie z myślą o użytkownikach i ich konkretnych potrzebach, polecenia zaś przyjmują poprzez graficzny interfejs (ang. *graphical user interface*, GUI).

Współcześnie zaobserwować można dynamiczny rozwój różnorakich technik i narzędzi projektowych, np. bibliotek i interfejsów programistycznych

API (ang. *Application Programming Interface*) oraz frameworków, pozwalających tworzyć mniej lub bardziej zaawansowane aplikacje sieciowe. Ich wykorzystanie wymaga jednak wiedzy programistycznej, przez co mogą być one niedostępne dla przeciętnych użytkowników. Jednocześnie rozwijane są i udostępniane, często nieodpłatnie, aplikacje uruchamiane w oknie przeglądarki, których wykorzystanie nie wymaga wiedzy i umiejętności specjalistycznych oraz instalacji dodatkowych rozszerzeń. Pozwalają one tworzyć komponenty witryn, które można w relatywnie prosty sposób implementować w strukturze dowolnego dokumentu hipertekstowego, rozszerzając jego funkcjonalność. Narzędzia te są często rozwijane przez hobbystów lub społeczność użytkowników, ale również przez podmioty działające komercyjnie, w celu promocji marki, konkretnego produktu lub źródła danych.

Szybko rozwijającą się grupą aplikacji sieciowych są generatory, czy też kreatory, pozwalające w sposób zautomatyzowany tworzyć różnorakie komponenty witryn, w tym m.in. mapy zjawisk przestrzennych, różnego rodzaju rotatory grafik czy też wykresy. Celem pracy jest analiza porównawcza wybranych narzędzi umożliwiających, tworzenie w sposób zautomatyzowany, w oknie przeglądarki internetowej, interaktywnych wykresów danych.

## **2. Interaktywna wizualizacja danych**

Postęp technologiczny, procesy konwergencji i rozwój komunikacji wizualnej sprzyjają tworzeniu się nowych sposobów przedstawiania informacji [20]. Wizualizacja danych w internecie jest obecnie powszechnie stosowana i przyjmuje bardzo zróżnicowane formy, od statycznych, rastrowych po dynamiczne i interaktywne. W sieci zaobserwować można coraz większą liczbę aplikacji internetowych opartych w dużej mierze na interakcjach wizualnych użytkowników, dla których doznania wzrokowe mają nadrzędne znaczenie, i którzy "*poszukują nowych doświadczeń wizualnych, nowych obiektów, na które można patrzeć*" [16, s. 37]. Ponadto oczekiwania odbiorców, ogrom informacji dostępnych w sieci oraz naturalna skłonność człowieka do porządkowania i organizowania swojego środowiska informacyjnego powodują, że wciąż poszukiwane są nowe sposoby prezentowania informacji, organizowania i przechowywania danych [18]. P. Szews [20] przekonuje, że żyjemy w epoce mediów wizualnych, w której odbiorca dowiaduje się więcej i zapamiętuje skuteczniej wtedy, gdy przekaz informacji jest uzupełniany obrazami.

Graficzne prezentacje danych znajdują szerokie zastosowanie w systemach wspomagania decyzji oraz w prezentacji danych statystycznych – mogą przedstawiać różne rodzaje danych biznesowych, statystyk, wskaźników, badań rynku i analiz, co zaobserwować można np. w serwisach Google Finance

lub Eurostat. I. Iskierka [7, s. 145] przekonuje, że wizualizacje "*mogą obrazować procesy związane z produkcją, obsługą klienta, łańcuchem dostawczym, konceptami, chronologią, relacjami – wewnętrznymi, zewnętrznymi, produktami i usługami*".

Zaletą wizualizacji jest możliwość zaprezentowania struktury różnorakich danych w postaci graficznej za pomocą wykresów, infografik lub map zjawisk przestrzennych. Wizualizacja danych służy, w procesie przetwarzania informacji, zaprezentowaniu treści, które są dla ich nadawcy najistotniejsze. W analizach statystycznych, w przypadku wielu zmiennych, metody wizualizacji ułatwiają wybór modelu najlepiej dopasowanego do danych, a także pozwalają na analizę związków pomiędzy zmiennymi [2]. Graficzna prezentacja danych pozwala dotrzeć z informacją do większego grona odbiorców oraz zaprezentować ją w sposób zwięzły i przejrzysty [12, 13]. Interaktywne grafiki pozwalają często wychwycić relacje i prawidłowości ukryte w liczbach [18, 21], w szczególności gdy przyjmują one postać zaawansowanych kokpitów menadżerskich [4]. Wizualizacja odgrywa także szczególne znaczenie w prezentacji danych przestrzennych.

Współczesny rozwój technologii informatycznych spowodował łatwy i powszechny dostęp do geoinformacji obrazowej oraz danych geograficznych i kartograficznych za pośrednictwem sieci [3]. Dzięki serwisom internetowym, w których kluczowym komponentem informacyjnym jest lokalizacja geograficzna, użytkownicy mogą identyfikować obiekty i zdarzenia w przestrzeni [1, 17].

Utworzenie od podstaw zaawansowanych technicznie wykresów danych jest zwykle poza zasięgiem przeciętnego użytkownika. Nie oznacza to jednak, że tworzenie interaktywnych wizualizacji jest zarezerwowane jedynie dla programistów. W sieci dostępnych jest wiele narzędzi umożliwiających niewyspecjalizowanym użytkownikom tworzenie wykresów w sposób zautomatyzowany.

# **3. Materiały i metody**

Analizie porównawczej poddano aplikacje sieciowe udostępniane nieodpłatnie, w formie kreatorów (generatorów) kodu (HTML, CSS, JavaScript) lub grafik, które w zautomatyzowany sposób pozwalają wygenerować w oknie przeglądarki wykresy danych (tab. 1). Podstawą analizy były wyniki testów eksploracyjnych, które polegały na poznawaniu testowanej aplikacji przy jednoczesnej weryfikacji poprawności jej funkcjonowania oraz odnotowaniu spostrzeżeń poczynionych w trakcie prac projektowych.

Testy eksploracyjne mają charakter poznawczy i często towarzyszy im improwizacja [6, 8, 10], ponadto wykonywane są w oparciu o krótki scenariusz projektowy, złożony z etapów: nauki, projektowania, wykonania oraz raportowania. Technika ta jest stosowana w ocenie projektów informatycznych z niedopracowaną dokumentacją lub pozbawionych dokumentacji.

W opisywanym przypadku testy eksploracyjne ukierunkowano na badanie funkcjonalności testowanych narzędzi oraz użyteczność wygenerowanych za ich pomocą wykresów.

| Narzędzie                    | Technika                                                                                    | Forma                | <b>Zródło</b>                                                     |                                                              |  |
|------------------------------|---------------------------------------------------------------------------------------------|----------------------|-------------------------------------------------------------------|--------------------------------------------------------------|--|
| projektowe                   | implementacji                                                                               | wykresu              | danych                                                            | Licencja                                                     |  |
|                              |                                                                                             |                      | Dane<br>wpisywane w                                               | Do użytku<br>niekom.                                         |  |
| Plotvar                      | JavaScript,<br>Highcharts API                                                               | Dynamiczna           | interfejsie GUI,                                                  | Free for                                                     |  |
|                              |                                                                                             |                      | Tablica danych                                                    | noncommercial                                                |  |
|                              |                                                                                             |                      | Data array                                                        | purposes only                                                |  |
|                              | Direct link URL<br>$\langle \text{img}\rangle$ , $\langle a \rangle$                        |                      | Dane                                                              |                                                              |  |
| Online<br>Charts             |                                                                                             | Statyczna,<br>raster | wpisywane w<br>interfejsie GUI<br>lub import z<br>pliku CSV       | Brak informacji                                              |  |
| amCharts<br>Live Editor      | JavaScript API<br>amCharts API                                                              | Dynamiczna           | Tablica danych<br>Data array, lub<br>import z pliku<br><b>CSV</b> | Dowolny<br>użytek z<br>linkiem do<br>serwisu<br>amCharts     |  |
| Google<br>Chart<br>Generator | Parametryzacja<br>adresu zasobu<br>sieciowego<br>URL (URL<br>$string$ – Image<br>Charts API | Statyczna,<br>raster | Google Chart<br>libraries, Basic<br>text format                   | Google APIs<br>Terms of<br>Service,<br>Deprecation<br>Policy |  |
| ChartGo                      | Direct link<br>URL, $\langle \text{img/} \rangle$ ,<br>$\langle a \rangle$                  | Statyczna,<br>raster | Dane<br>wpisywane w<br>interfejsie GUI                            | Dowolny<br>użytek                                            |  |

**Tab. 1. Charakterystyka testowanych generatorów**

Testy eksploracyjne wykonano w trakcie realizacji scenariusza prac projektowych, który przewidywał utworzenie wizualizacji danych stanowiącej komponent witryny internetowej, przygotowany w formie wykresu słupkowego, z funkcjonalnością interaktywnej prezentacji oraz opcjonalnie: z animacją, cieniowaniem i w ujęciu 3D. Ponadto podjęto próbę zobrazowania danych mających odniesienie przestrzenne, tj. na podkładzie mapowym. Za dane wejściowe przyjęto wyniki badań statystycznych z lat 2011-2015 poświęcone

społeczeństwu informacyjnemu w Polsce (tab. 2), i udostępnione przez Główny Urząd Statystyczny w Szczecinie [19].

| Tad. 2. Wyposazenie gospodarstw domowych w komputery" |      |      |      |      |      |  |  |  |  |
|-------------------------------------------------------|------|------|------|------|------|--|--|--|--|
| Wyszczególnienie                                      |      | 2012 | 2013 | 2014 | 201: |  |  |  |  |
| Ogółem                                                | 71.3 |      | 74.7 | 77   |      |  |  |  |  |

**Tab. 2. Wyposażenie gospodarstw domowych w komputery\***

\* w % ogółu gospodarstw danej grupy

# **4. Wyniki testów funkcjonalności**

Testowane narzędzia projektowe, generujące w sposób zautomatyzowany wykresy danych podzielić można na te, które tworzą wykresy statyczne, rastrowe oraz te, które tworzą wykresy dynamiczne. Wykresy statyczne to klasyczne pliki graficzne, które wymagają jedynie wstawienia w odpowiednie miejsce witryny internetowej (z wykorzystaniem znacznika <img />). Ich funkcjonalność jest więc ograniczona. Ich przeciwieństwem są wykresy dynamiczne, których implementacja jest bardziej złożona i może być wykonana zasadniczo na dwa sposoby: poprzez bezpośrednie rozszerzenie kodu witryny o kod generujący wykres (co może nastręczyć trudności użytkownikom bez doświadczenia programistycznego), lub, co jest rozwiązaniem prostszym, poprzez pływającą ramkę "iframe", tj. utworzenie okna, w którym prezentowany będzie dokument hipertekstowy zawierający jedynie przedmiotowy wykres. Testowane aplikacje różnią się nie tylko sposobem generowania wykresów ale również zakresem konfiguracji jego parametrów, tj. możliwościami jakie daje interfejs użytkownika, a także licencją.

# **4.1. Plotvar: Online Graph Maker**

Graficzny interfejs użytkownika aplikacji Plotvar jest mało intuicyjny. Przeznaczenie poszczególnych pól konfiguracji wykresu nie jest oczywiste. Generator pozwala tworzyć wykresy liniowe (rys. 1), słupkowe, kołowe oraz dynamiczne. W trakcie prac projektowych zidentyfikowano szereg niedoskonałości programu, które wymagają poprawy. Pierwszą z nich jest brak możliwości wygenerowania wykresu opisanego tekstem ze znakami diakrytycznymi. Tak opisany wykres nie zostanie wygenerowany w ogóle, przy czym użytkownik nie jest informowany o błędzie programu i w pierwszej kolejności szuka błędów w konfiguracji danych. Kolejną niedoskonałością generatora jest brak możliwości naniesienia na wykres liczb dziesiętnych. Części setne, dziesiętne (itd.) są przez algorytm aplikacji ignorowane. Ponadto występuje problem z opisem obydwóch osi wykresu.

Plotvar generuje wykresy wykonane w technologii "Responsive Web Design" (RWD). RWD to nowatorskie podejście do projektowania witryn internetowych i jeden z najnowszych trendów wzorniczych, który stawia na pierwszym miejscu potrzeby użytkownika (ang. *user centred design*) oraz komfort przeglądania witryny na ekranach urządzeń mobilnych. Technologia RWD zakłada płynne skalowanie zawartości serwisu z zachowaniem jakości obrazu oraz prostoty nawigacji [11]. Jednak responsywność wykresów nie jest zasługą samego generatora, ponieważ wykorzystuje on techniki (API) i zasoby Highcharts (bibliotekę), tj. profesjonalne narzędzie do generowania różnorakich wykresów w oknie przeglądarki. Zalety wykresów wygenerowanych za pomocą aplikacji Plotvar wynikają więc z zalet Highcharts API. Co ważne Plotvar generuje wykres, którego kod składowy można odczytać, zapisać i edytować. Pozwala to usunąć niedoskonałości prezentacji bezpośrednio w kodzie. Jest to jednak działanie bardziej skomplikowane i wymaga przynajmniej minimum wiedzy programistycznej. Funkcjonalność aplikacji Plotvar jest wiec niewspółmierna do funkcjonalności samej biblioteki Highcharts oraz interfejsu programistycznego Highcharts API.

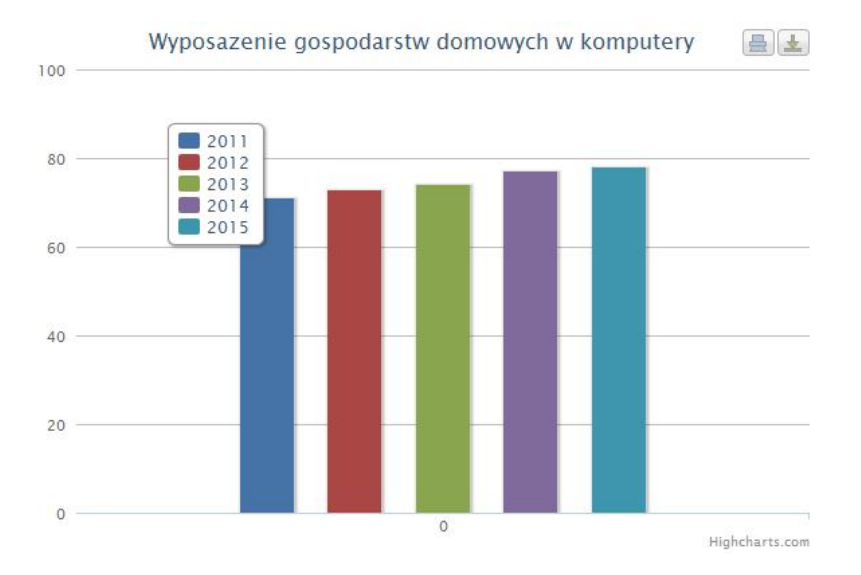

**Rys. 1. Wykres wygenerowany za pomocą aplikacji Plotvar ("zrzut ekranu")**

#### **4.2. Online Charts**

Aplikacja Online Charts pozwala w bardzo szczegółowy i intuicyjny sposób skonfigurować parametry wykresu, który generowany jest w oknie przeglądarki w formie rastrowej (grafiki statycznej). Aplikacja z powodzeniem

przygotowuje wykresy podpisane z wykorzystaniem znaków diakrytycznych (rys. 2). W tablicy danych mogą też znaleźć się liczby dziesiętne, zapisane z użyciem kropki. Po utworzeniu konta użytkownika i zalogowaniu się możliwe jest zapisanie projektu wykresu i jego późniejsza edycja. Aplikacja pozwala wygenerować zróżnicowane graficznie wykresy, od podstawowych po piramidowe i inne. Wątpliwości budzi brak licencji opisującej warunki korzystania z tak utworzonych wykresów. Można tylko domyślać się, że ich wykorzystanie jest nieograniczone i nieodpłatne.

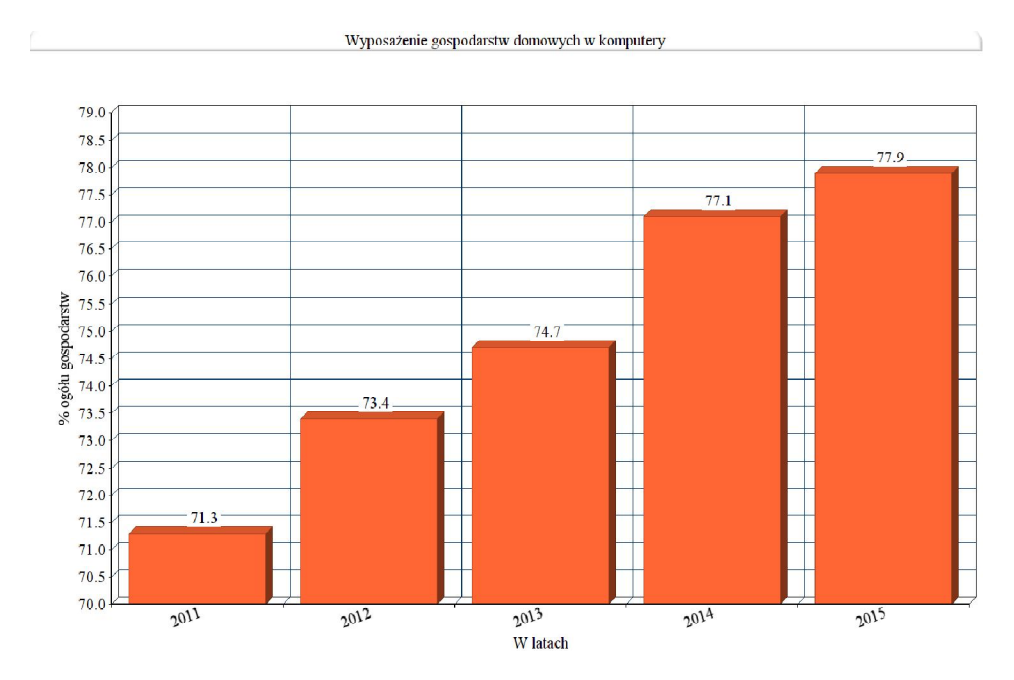

Rys. 2. Wykres wygenerowany za pomocą aplikacji Online Charts ("zrzut ekranu")

# **4.3. ChartGo the online graph maker**

ChartGo to, w ocenie autora, zdecydowanie najbardziej przyjazny użytkownikowi generator wykresów spośród testowanych. Każde z pól konfiguracji wykresu jest opisane zwięzłą informacją na temat funkcji, którą spełnia. Aplikacja interpretuje znaki diakrytyczne, a dane wejściowe mogą przyjmować postać liczb dziesiętnych oddzielonych kropką. Zaletą ChartGo jest możliwość zmiany typu wykresu w czasie rzeczywistym.

Tak przygotowane wykresy generowane są w oknie przeglądarki w formie grafik rastrowych (rys. 3), które można wykorzystać wedle uznania (brak ograniczeń licencyjnych).

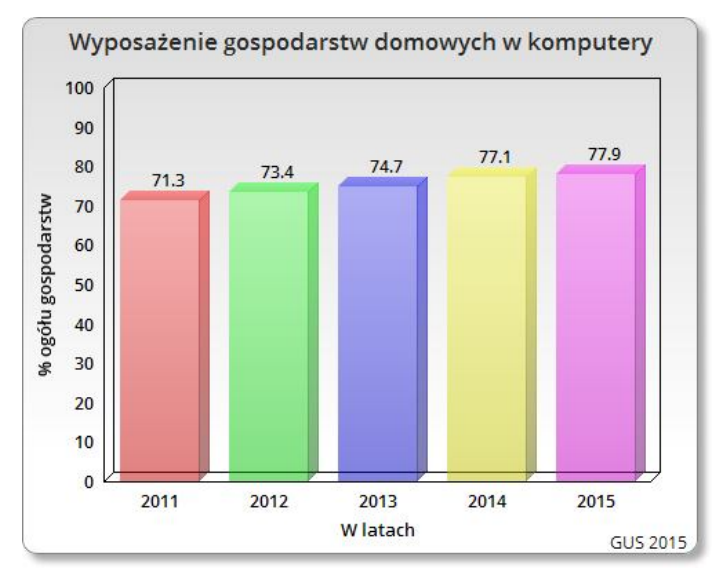

Rys. 3. Wykres wygenerowany za pomocą aplikacji ChartGo ("zrzut ekranu")

#### **4.4. Google Chart Generator**

Google Charts Generator nie jest narzędziem firmowanym przez Google, jedynie wykorzystuje technikę parametryzacji adresu zasobu sieciowego Image Charts API (tab. 3). Parametryzacji poddawane są atrybuty zapytania URL (URL query string parameters). URL (ang. *Uniform Resource Locator*) to ujednolicony format adresowania zasobów sieciowych, który służy do identyfikowania informacji, danych lub usług dostępnych w Internecie, wskazuje lokalizację zasobu i sposób w jaki można go pobrać [14].

Parametryzacja polega na doborze atrybutów linku URL dostępnych w API, i zdefiniowaniu ich wartości. Ciąg znaków wpisany w pasku adresowym przeglądarki stanowi zapytanie do serwera. W odpowiedzi wywoływany jest wykres utworzony według zadanych kryteriów. Obraz będący wynikiem zapytania jest generowany w czasie rzeczywistym i jest przechowywany na serwerze usługodawcy. Definiowanie zapytania do serwera realizowane jest za pomocą parametrów ścieżki URL. W tabeli 3 przedstawiono przykłady parametryzacji linku URL z wykorzystaniem wybranych atrybutów. Prezentowany kod odpowiada za wyświetlanie w oknie przeglądarki wykresu danych (rys. 4) i składa się z bazowego adresu zasobu sieciowego (http://chart.apis.google.com/chart?), i wybranych atrybutów, w tym: "chs=800x300", definiujący rozmiar wykresu w pikselach oraz "chtt", odpowiadający za tytuł i styl wykresu.

*Analiza porównawcza wybranych narzędzi automatyzujących tworzenie prezentacji…*

Aplikacja jest prosta w obsłudze i pozwala generować wiele rodzajów wykresów, jednak projekt Image Charts API został przez Google zakończony w 2012 roku i nie będzie dalej rozwijany. Licencja Google (Google APIs Terms of Service) nie pozwala na zapisanie wykresu w formie rastrowej i wykorzystywanie go w trybie bez połączenia z Internetem (offline).

**Tab. 3. Ścieżka URL wywołująca w oknie przeglądarki statyczny wykres danych**  $\leq$ img http://chart.apis.google.com/chart?cht=pc&chs=800x300&chdl=2011%7C2012%7C 2013%7C2014%7C2015&chl=71.3%7C73.4%7C74.7%7C77.1%7C77.9&chco=FF0 000|00FFFF|00FF00|ff8000|ffcccc&chtt=Wyposażenie+gospodarstw+domowych+w +komputery&chts=000000,24&chd=t:71.3,73.4,74.7,77.1,77.9" />

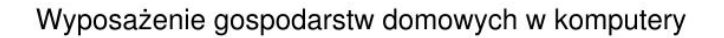

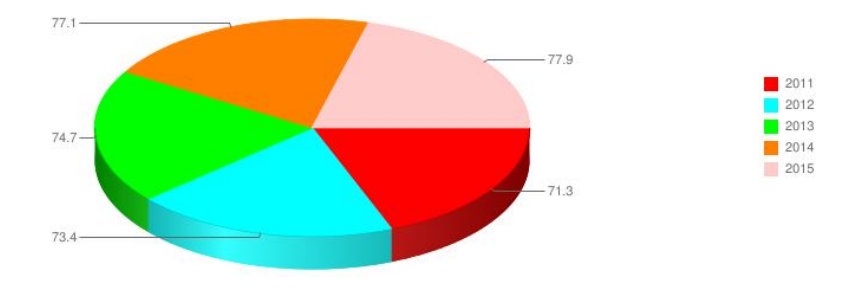

**Rys. 4. Wykres wygenerowany za pomocą aplikacji Google Chart Generator ("zrzut ekranu")**

# **4.5. AmCharts Live Editor**

Live Editor to najbardziej profesjonalny generator wykresów spośród testowanych. Jego rozszerzeniem jest Pixel Map Generator, który umożliwia generowanie map zjawisk przestrzennych. Generatory są udostępniane pod szyldem amCharts (JavaScript Charts & Maps), jednego z podmiotów działających w branży technologii informacyjnych, wyspecjalizowanych w tworzeniu aplikacji sieciowych.

Live Editor pozwala w intuicyjny sposób wygenerować w oknie przeglądarki interaktywny wykres danych (rys. 5). Jego użycie wymaga jednak implementacji kodu w strukturze dokumentu hipertekstowego. Zaletą tego rozwiązania jest możliwość bezpośredniej ingerencji w kod, w celu zmiany parametrów wykresu lub danych źródłowych. Te z kolei umieszczane są w macierzy danych (tabela danych, ang. *data array*) i stanowią integralną część

kodu JavaScript. Tak wygenerowane wykresy charakteryzuje wysoki stopień interaktywności i wysoka elastyczność, rozumiana jako cecha graficzna (płynność animacji, delikatne cieniowanie i zaokrąglenia) oraz uniwersalność implementacji. Warunkiem wykorzystania wykresu jest "podpisanie go" odnośnikiem prowadzącym do witryny producenta oprogramowania. Witryna amCharts udostępnia także generator map cyfrowych, na które można nanosić m.in. zjawiska punktowe. Dla użytkowników wyspecjalizowanych udostępniono rozbudowane API, które pozwala tworzyć zaawansowane wizualizacje danych.

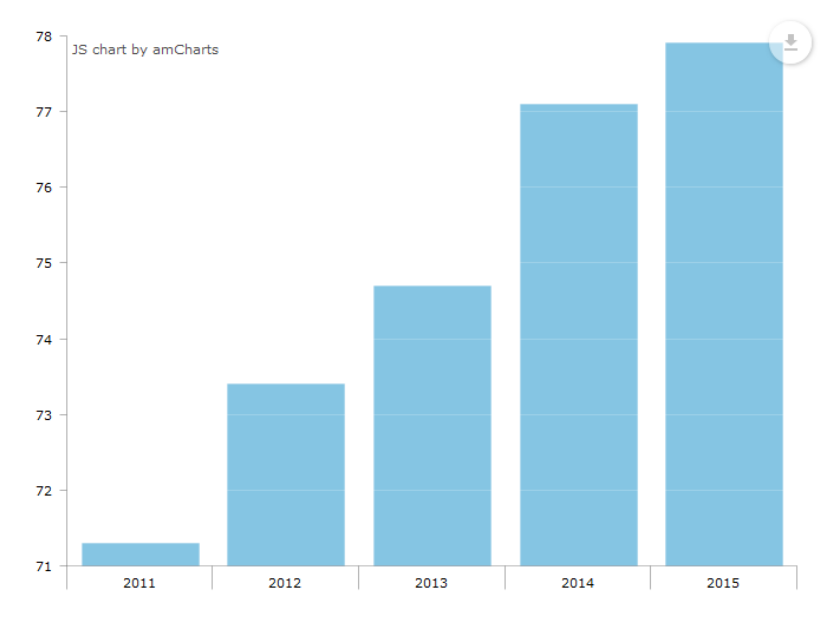

Rys. 5. Wykres wygenerowany za pomocą aplikacji AmCharts Live Editor ("zrzut ekranu")

Największe możliwości projektowe daje generator wykresów amCharts Live Editor. Ponadto jego producent udostępnia kreator map cyfrowych, umożliwiający tworzenie map zjawisk przestrzennych. Najbardziej niedoskonały okazał się w testach generator Plotvar: Online Graph Maker (tab. 4). Niedoskonałości te zidentyfikowano nie tylko na płaszczyźnie techniki wykonania ale również zakresu użyteczności. Z kolei nazwa generatora "Google Chart Generator" może wprowadzać użytkownika w błąd i sugerować, że to narzędzie autoryzowane przez Google. W rzeczywistości aplikacja wykorzystuje jedynie technikę generowania wykresów statycznych Image Charts API, która została zastąpiona przez Google Visualization API.

Generatory Plotvar, Google Chart Generator, Chartgo pozwalają tworzyć wykresy statyczne. Są one wystarczające w projektach amatorskich, blogach, w momencie gdy zaistnieje potrzeba szybkiego utworzenia wykresu lub grafiki ("lekkiego pliku") dla projektów stawiających na wydajność lub mobilnych

(minimalizacja transferu danych przesyłanych siecią). Narzędzia te będą częściej wykorzystywane przez amatorów. W zastosowaniach profesjonalnych, w ocenie autora testów, nie znajdą one zastosowania. W projektach komercyjnych wykorzystuje się przeważnie narzędzia autorskie, dedykowane, tworzone zwykle na potrzeby danego projektu lub dokonuje zakupu licencji na istniejące oprogramowanie, tak jak to może mieć miejsce w przypadku wykresów amCharts lub Visualization API (w przypadku gdy limit transakcji zapisany w dokumentacji Google zostanie znacząco przekroczony).

Korzystając z generatorów należy zwracać uwagę na warunki wykorzystania wykresów, które generują. Podczas gdy użycie generatora jest bezpłatne i nielimitowane, wykorzystanie samych wykresów może być zależne od postanowień licencji. Przykładem jest generator Plotvar, który generuje wykresy w oparciu o bibliotekę Highcharts. Producent aplikacji, Highsoft AS, zezwala na jej wykorzystanie w projektach niekomercyjnych (ang. *personal or non-profit project*) w ramach licencji Creative Commons Attribution-NonCommercial 3.0 License, o czym użytkownik generatora Plotvar nie jest informowany. Użycie komercyjne biblioteki Highcharts wymaga wniesienia opłaty licencyjnej.

| Możliwości<br>projektowe                                                                                   | Plotvar | Online<br>Charts | amCharts  | Google Chart<br>Generator | Chartgo |
|----------------------------------------------------------------------------------------------------|---------|------------------|-----------|---------------------------|---------|
| Wykorzystuje<br>własną technologię,<br>techniki i narzędzia<br>(biblioteki autorskie)                      |         | $+$              | $^{+}$    |                           | $^{+}$  |
| Eksport do rastra<br>(JPG, PNG, PDF)                                                                       | $^{+}$  | $+$              |           |                           | $^{+}$  |
| Eksport do pliku<br>wektorowego SVG                                                                        | $^{+}$  |                  |           |                           |         |
| Możliwość<br>prezentacji wykresu<br>w trybie bez dostępu<br>do internetu (offline)<br>w zgodzie z licencją | $^{+}$  | Brak<br>danych   | $\ddot{}$ |                           | $^{+}$  |
| Wymaga<br>zewnętrznych<br>bibliotek                                                                        | $^{+}$  |                  |           | $^{+}$                    |         |
| Możliwość importu<br>zewnętrznych źródeł<br>danych                                                         |         | $^{+}$           | $^{+}$    |                           |         |
| Generowanie wielu<br>wykresów na jednej<br>stronie                                                         |         |                  |           |                           |         |

**Tab. 4. Analiza porównawcza testowanych narzędzi projektowych**

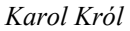

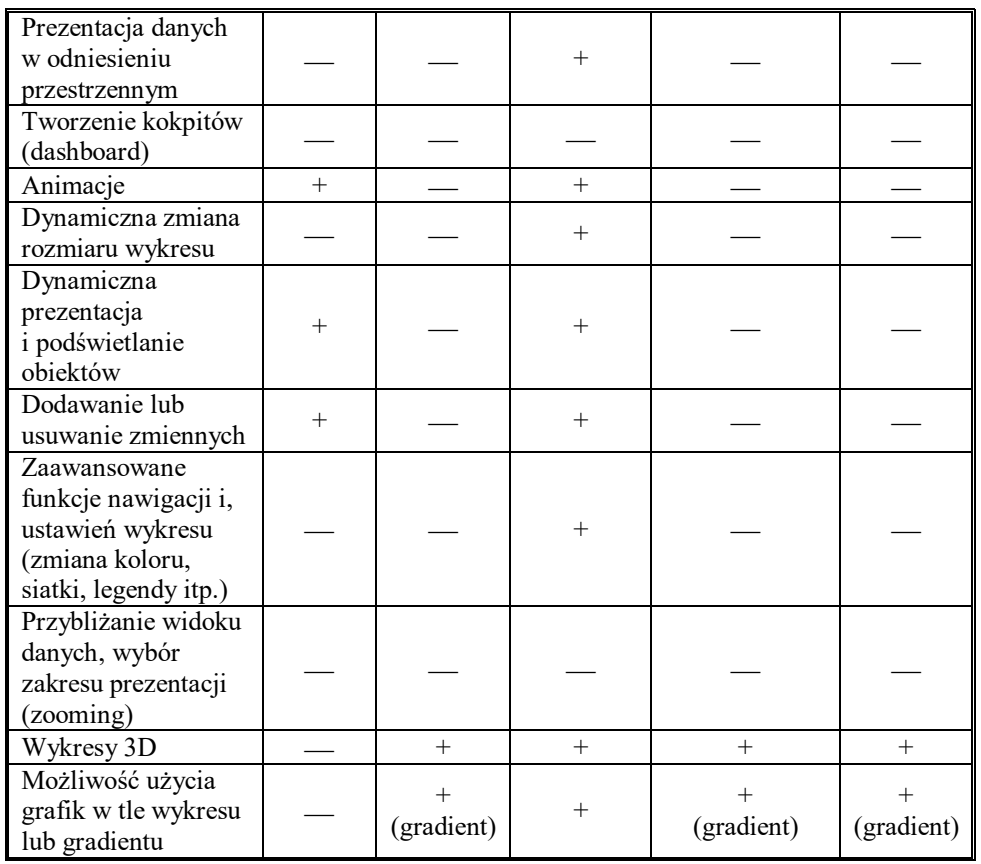

# **5. Podsumowanie**

Dynamiczny rozwój oraz dostępność nowych technik i narzędzi komputerowych oraz ich popularyzacja spowodowały, że w sieci pojawia się coraz więcej ogólnodostępnych aplikacji sieciowych wykonujące dla użytkownika konkretne zadania. Zaliczyć do nich można różnorakie testery i walidatory, np. poprawności składniowej kodu, optymalizacji SEO (ang. *search engine optimization*), wydajności, ale również generatory, czy też kreatory, w tym m.in. map, grafik i wykresów [15]. Aplikacje te często tworzą mniej lub bardziej udane komponenty witryn, które rozszerzają ich funkcjonalność. Tak rozbudowane witryny mają zwykle charakter dynamiczny, integrują różnorakie komponenty wykonane za pomocą różnych technik projektowych i są określane mianem "mashupów" [22].

Możliwości projektowe testowanych generatorów są duże i zwykle wystarczające dla przeciętnego użytkownika, jednak niewspółmierne do

możliwości interfejsów programistycznych API. Wykorzystanie API wymaga z kolei wiedzy specjalistycznej. Stąd też tworzenie rozbudowanych, dedykowanych wizualizacji danych, które mają szczególny i niepowtarzalny charakter, wymagający ingerencji programistycznej, jest zarezerwowane dla zaawansowanych użytkowników.

Kreatory wykresów, czy też generatory kodu będą szczególnie przydatne dla osób bez wiedzy programistycznej, które poszukują narzędzia prostego w obsłudze, pozwalają jednak tworzyć wykresy w podstawowej formie. Zaawansowane animacje danych i kokpity menadżerskie utworzyć można za pomocą bardziej skomplikowanych bibliotek, frameworków i interfejsów programistycznych API.

# **Literatura**

- [1] BAC-BRONOWICZ J., BERUS T., KARYŚ A., KOWALSKI P., OLSZEWSKI R., *Koncepcja i realizacja intemetowego serwisu geoinformacyjnego udostępniającego dane referencyjne i tematyczne*. Roczniki Geomatyki, 6(5), 2008, s. 15-22.
- [2] BRZEZIŃSKA J., *Metody wizualizacji danych jakościowych w programie R*. Prace Naukowe Uniwersytetu Ekonomicznego we Wrocławiu, 279, 2013, s. 182-190.
- [3] DĄBROWSKI K., SAWICKI P., *Wizualizacja ortofotomap cyfrowych w technologii Google Maps*. Archiwum Fotogrametrii, Kartografii i Teledetekcji, 21, 2010, s. 87-96.
- [4] FURMANKIEWICZ M., ZIUZIAŃSKI P., *Wdrażanie kokpitu menedżerskiego w ramach systemu BI w organizacji*. Przegląd Teleinformatyczny, 1-2 (37), 2014, s. 3-16.
- [5] FURMANKIEWICZ M., SOŁTYSIK-PIORUNKIEWICZ A., ZIUZIAŃSKI P., *Zaawansowane techniki graficznej analizy danych epidemiologicznych na kokpicie menedżerskim*. Informatyka Ekonomiczna, 2 (32), 2014, s. 64-77.
- [6] HELLMANN T. D., MAURER F., *Rule-based exploratory testing of graphical user interfaces*. In Agile Conference (AGILE), 2011 (pp. 107-116). IEEE Computer Society.
- [7] ISKIERKA I., *Środki komunikacji wizualnej i infografiki w edukacji, biznesie i innych obszarach życia społecznego*. Dydaktyka Informatyki, 11, 2016, s. 138-147.
- [8] ITKONEN J., MANTYLA M. V., LASSENIUS C., *How do testers do it? An exploratory study on manual testing practices*. In Proceedings of the 2009 3rd International Symposium on Empirical Software Engineering and Measurement, IEEE Computer Society, 2009, pp. 494-497.
- [9] JAZAYERI M., *Some trends in web application development*. In Future of Software Engineering, FOSE'07, IEEE Computer Society, 2007, pp. 199-213.
- [10] KANER C., *Exploratory testing*. In Quality Assurance Institute Worldwide Annual Software Testing Conference, 2006.
- [11] KNIGHT K., *Responsive web design: What it is and how to use it*. Smashing Magazine, 12, 2011, pp. 234-262.
- [12] KOŃCZAK G., *Rola graficznych prezentacji danych w popularyzacji statystyki*. Wiadomości Statystyczne, 7, 2014, s. 49-61.
- [13] KOWALSKA-MUSIAŁ M., *Metody wizualizacji danych sieciowych*. W *Wizualizacja wyników badań marketingowych: podejścia, metody i zastosowania*. Prace Naukowe Uniwersytetu Ekonomicznego we Wrocławiu, 86, 2009, s. 223-231.
- [14] KRÓL K., *The description and comparative analysis of chosen tools automatizing the process of creating interactive maps of spatial objects*. Geomatics, Landmanagement and Landscape (GLL), 3, 2015, pp. 91-99.
- [15] KRÓL K., *Tworzenie statycznych map obiektów przestrzennych z wykorzystaniem metody parametryzacji adresu zasobu sieciowego – analiza porównawcza*. Acta Sci. Pol. Formatio Circumiectus, 14(4), 2015, s. 61-73.
- [16] LESZKOWICZ M., *Infografika jako forma edukacji w kulturze wzrokocentrycznej*. Neodidagmata, 31/32, 2011, s. 37-55.
- [17] PETERSON M.P., *Foundations of research in internet cartography*. [In:] Peterson M.P. (ed.) *Maps and the Internet*, Oxford Elsevier Applied Science Publishers Ltd, 2005.
- [18] PULAK I., WIECZOREK-TOMASZEWSKA M., *Infografika – graficzne piękno informacji*. XXI Ogólnopolskie Sympozjum Naukowe "Człowiek-Media-Edukacja", Kraków 2011.
- [19] *Społeczeństwo informacyjne w Polsce. Wyniki badan statystycznych z lat 2011- 2015*. Główny Urząd Statystyczny w Szczecinie, 2015.
- [20] SZEWS P., *Liczby, dane i statystyki w dziennikarstwie internetowym*. Acta Universitatis Lodziensis, Folia Litteraria Polonica, 1(23), 2014, s. 247-263.
- [21] YOUNG F. W., VALERO-MORA P. M., FRIENDLY M., *Visual Statistics. Seeing Data with Dynamic Interactive Graphics*. John Wiley & Sons Inc., New Jersey, 2006.
- [22] YU J., BENATALLAH B., CASATI F., DANIEL F., *Understanding mashup development*. IEEE Internet computing, 12(5), 2008, pp. 44-52.

# **Comparative analysis of selected tools which automate the creation of data presentation in browser window**

ABSTRACT: The article presents the results of exploratory testing of selected web applications, that allow in an automated way to generate a various data graphs in the browser window. This subject was chosen due to increasing number of the web applications which enable users without specialized knowledge to create components extending the functionality of websites.

KEYWORDS: data visualization, application programming interface API, online charts maker, network applications

*Praca wpłynęła do redakcji: 23.09.2016 r.*